# マイクロマウスシミュレータを用いた プログラミング学習教材の提案

2016SE012 橋本佳門 2016SE044 小山哲明 指導教員:蜂巣吉成

#### **1** はじめに

大学のプログラミング演習では、実用的なプログラ ミング言語を通してプログラムを開発する技術を身 に付けることを目的とすることが多い.実用的なプ ログラミング言語とは,システムやアプリケーショ ン開発に用いられる言語のことである.コマンドラ イン端末などの文字ベースでプログラミング演習を 行うことがあるが,現在では GUI で PC を操作する ことが多く,学習者のプログラミングへの興味がわ きにくい.

本研究ではマイクロマウスシミュレータを用いた 学習教材を提案する.マイクロマウスシミュレータ を用いた教材によって,実行結果が視覚的に分かり やすくなる.学習者が迷路探索アルゴリズムを用い たプログラムで迷路を解いていくことでプログラミ ング学習に興味を持つことができると考えた.マイ クロマウスシミュレータとは,マイクロマウス競技 [1] で用いられる小型の移動であるロボットが迷路を 駆け抜けるための迷路探索プログラムのシミュレー ションを行うソフトウェアである.マイクロマウス シミュレータで迷路を解くことを通して,順次,分 岐, 反復といった手続き型言語の基礎的概念や, 左 手法などの単純な迷路探索アルゴリズムを学習する ことができる. さらに発展的な内容として迷路を記 憶するようなアルゴリズムを学習できる.

本研究では,Web でマイクロマウスシミュレータ を使用することを考慮して対象言語を JavaScript に する.また学習対象者は JavaScript によるプログラ ミングを初めて学習する者とする.

### **2** 関連研究

学習者が興味を持ちやすいプログラミング言語や ライブラリとして,Scratch[2] や TurtleGraphics[3], Processing[4] などがある.それらの特徴として次の 点があげられる.

- *•* プログラム結果が視覚的にわかりやすい
- *•* タートルの動きやグラフィカル出力のプログラ ムを簡単に実現できる

以上を踏まえてこれらの特徴を含みつつ,教材が 作りやすいプログラミング学習環境が必要であると 考えた.

#### **3** 教育用マイクロマウスシミュレータの提案

#### **3.1** マイクロマウスシミュレータについて

マイクロマウスシミュレータとはマイクロマウス 競技の迷路探索プログラムのシミュレーションを行 うソフトウェアである.マイクロマウス競技 [1] と は,小型の移動ロボットが迷路を走り抜ける速さと 知能を競う競技で,競技に出場するロボットのことを マイクロマウスと呼ぶ. 使用する米路は縦横それぞ れ 16 区画,合計 256 区画の正方形でできており,ス タートはその一区画,中心の4区画にゴールがある. マイクロマウスシミュレータを教材として用いる ことで次のことがいえると考えた.

- *•* 迷路探索アルゴリズムを学ぶことができる
- *•* 実行結果が視覚的にわかりやすい

しかし,本研究の対象としている初学者が競技のた めの迷路探索アルゴリズムを学ぶことは難易度が高 いと言えるので,教育用に設計する必要があると考 えた.

#### **3.2** 教育用マイクロマウスシミュレータの設計

マイクロマウスシミュレータを構成する要素とし て次の 3 つがあげられる.

- *•* マウスを模したキャラクタ
- *•* 迷路
- *•* ゴール

これらの要素を含んだ教育用マイクロマウスシミュ レータを設計する.マイクロマウスシミュレータに よって手続き型言語の基礎的概念から迷路探索アル ゴリズムまで学習でき,教材が作成しやすくなるよ うに設計を行う. そのための指針として次の3つを あげる.

- *•* 学習者への負担が少ないようなシンプルな構造 にする
- *•* マウスの仕組みをシンプルでタートル [3] と似 た操作にする
- *•* 迷路の構造やゴールの位置を学習する目的に応 じて変化できるようにする

指針に沿って,迷路とゴールを学習内容に応じて変 更できるように設計した.迷路の構造を二次元配列 を用いて実現する.壁の情報は表 1 のように 4bit で 東西南北の壁の有無を表現し,0 *∼* 15 までの整数値 を配列に格納していくことで迷路を表現する.迷路 は問題は合わせて教員が作成する.ソースコード 1 は図 1 <sup>の</sup> 5 *×* 5 の迷路の例だが,配列の大きさを変 えることで任意の大きさの迷路を作成できる.

表 1 4bit で表される壁

|          | 南 | 東 | 北 | 整数値 |
|----------|---|---|---|-----|
| 0        |   | 0 | 0 |     |
| $\Omega$ |   | 0 |   |     |
| $\Omega$ |   |   | 0 | 2   |
| 0        |   | 0 | 0 |     |
|          |   | ╻ | H |     |

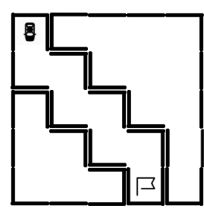

図 1 迷路 1

ソースコード 1 図 1 の迷路をつくるための配列

| // 迷 路 の 作 成                                     |
|--------------------------------------------------|
| $\vert \texttt{var} \texttt{maze} \vert = \vert$ |
| [11, 13, 1, 1, 3],                               |
| [12, 3, 12, 0, 2],                               |
| [11, 12, 3, 12, 2],                              |
| [8, 3, 12, 3, 10],                               |
| [12, 4, 7, 14, 14]                               |
|                                                  |
|                                                  |

ゴールは指針にあうように,競技用のように定位置 に置くのではなく,迷路に合わせて自由に設置が出 来るようにする. ゴールをクラスとし、迷路上の位 置を示すフィールドと描画するメソッドを定義した. ゴールは教員が設置し,学習者が操作することはな い.ソースコード 2 は図 1 の迷路の宣言例である.

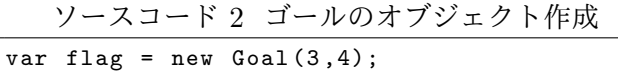

マウスの動きは教育用マイクロマウスシミュレー タの設計の指針にあうようにシンプルなものにする. 直進,回転,壁を検知する,ゴールかどうか判断す る次のメソッドを用意し,学習者はこれらを組み合 わせてマウスを動かして迷路を解く.

• boolean go(length) マウスが今向いている方向に壁がなく length の 数値分進めるときは進んで true を返し,壁が あって進めないときはマウスは移動せずに false を返す

• void rotate(Direction) マウスの進行方向を変える

- boolean sence(Direction) 壁があるかどうか判断する
- boolean goal() マウスの現在いる区画がゴールかどうか判断す る

マイクロマウスシミュレータを扱う際にマイクロマ ウスの向きや壁の位置を扱うことがある.学習者が 向きや位置を簡単に扱えるようにマウスの向きや壁 の位置を LEFT や RIGHT, FRONT, BACK といっ た定数で表す Direction 型を用意した. また, マウス が向いている方向に対して右の位置と迷路中の壁の 右の位置を同じ定数で扱うことで簡単に扱えること ができると考えた.これにより意図しないエラーを 回避し学習者への負担を減らすように設計を行った. マウスの目の前に壁がある時に go メソッドによって 進もうとしたとき,マウスが壁にぶつかったという ことを学習者に知らせるように設計した.

#### **4 Web** による学習環境の設計・実現

本研究は初学者へのプログラミング学習を目的と している.初学者に学習環境の設定で負担をかけて, 学習意欲を低下させるようなことは避けたい.そこ で,学習環境を Web で実現することにした.

学習環境の設計にあたり,Webページにテキスト編 集エリア,描画エリア,実行ボタンを設置した. 図2 は学習環境の画面例である.図3はシミュレータの処 理の流れである.JavaScriptプログラムはテキスト編 集エリアに記述する. マイクロマウスシミュレータは 複数のプログラミング言語に対応することも考慮し て,評価ステップと描画ステップの2段階で構成した. 評価ステップは、テキスト編集エリアに入力された JavaScriptプログラムをブラウザが取得し, eval 関数 を呼び出して動的に評価する.eval関数とは,文字列 を JavaScript のコードとして解析評価する関数であ る.3.2 節で示した go() や rotate() メソッドは描画ス テップの入力となる描画命令を出力する.評価ステッ プ終了後に,描画命令列を入力として描画ステップを 実行する.描画ステップは requestAnimationFrame 関数を呼び出して,描画命令に従ってマウスをブラ ウザの画面に描画する.

学習の内容によって無限ループに陥ることがある. 例えば,迷路がループを含む時に迷路探索アルゴリ ズムである左手法を用いると,マウスがゴールにた どり着けずに無限に回り続ける場合がある.無限ルー プ処理の対策として, go() の回数を記憶し, ある一 定数を超えると途中でソースコードのプログラムを 停止させ、"ループを抜けない可能性があります"と 学習者に知らせるようにした.

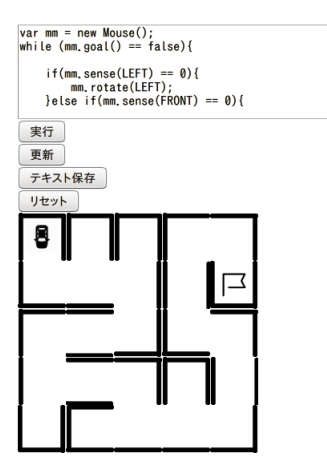

図 2 学習環境の画面例

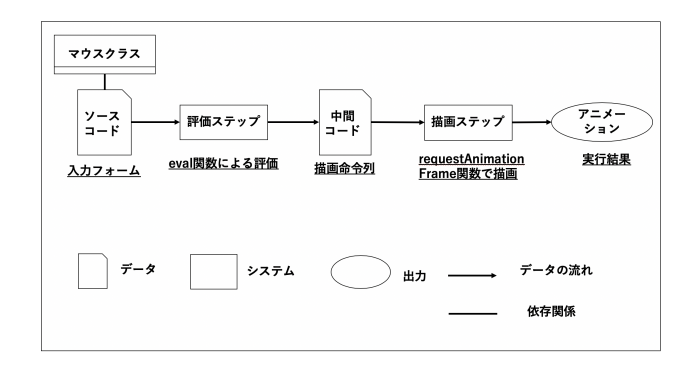

図 3 シミュレータの処理の流れ

# **5** 教材例

最初に基礎的な繰り返し文や条件分岐を用いた問 題を用意して,徐々に難易度を上げていくように問 題例を作成した.教材を作成する上で次の事項を指 針とした.

- *•* 手続き型言語の基礎的概念を学ぶことが出来る
- *•* 最終的に学習者自身で探索アルゴリズムを用い て迷路を解く事ができる

本研究のマイクロマウスシミュレータで扱うこと が出来る迷路の学習教材を示す.迷路を記憶するこ とを用いたアルゴリズムを学ぶことで配列の学習が 出来るようにする.

1. 変数・演算

*•* <sup>図</sup> 4 の迷路 2 を解け

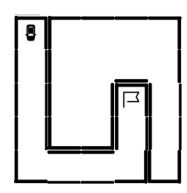

図 4 迷路 2

ソースコード 3 問題 1 の解答例

```
var mm = new Mouse ();
var a = 4;
mm . go ( a );
mm . rotate ( LEFT );
a - -mm.go(a);
mm.rotate (LEFT):
a - -;
mm.go(a);
```
この問題では変数と演算について学ぶ事を目的 としている.変数宣言を行い,その変数を引数 として扱うことで変数と演算を理解させる.

2. 繰り返しと条件分岐

*•* <sup>図</sup> 1 の迷路 1 を解け

```
ソースコード 4 問題 2 の解答例
```

```
var mm = new Mouse ();
for \{var i=0; i <7; i ++) {
    mm . go (1);
     if (i)/2 == 0) {
          mm.rotate (LEFT);
     } else {
          mm.rotate (RIGHT);
     \mathbf{r}}
```
迷路 1 では繰り返しと条件分岐について学ばせ ることを目的としている.変数 i が奇数と偶数 によってプログラムが分岐を用いて迷路を解か せることで繰り返しと条件分岐を理解させる. 左手法によって迷路 3 を解かせる.学習者に左 手法についての説明を行った後に実装させるよ うにする.

左手法とは、図6のフローチャートに示すよう に常に左壁に沿って走る探索方法である.

- 3. 左手法を用いた迷路探索
	- *•* <sup>図</sup> 5 の迷路 3 を解け

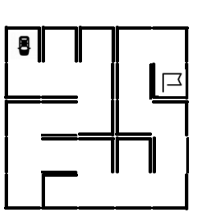

図 5 迷路 3

左手法を学ぶ中で繰り返しや条件分岐を学ぶこ とを目的としている.

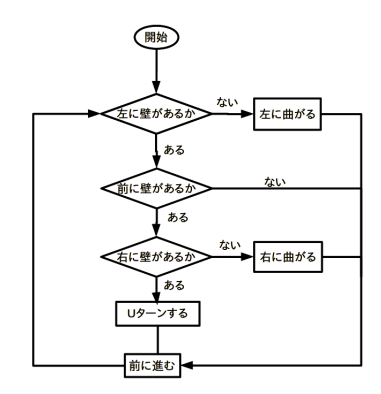

図 6 左手法のフローチャート

ソースコード 5 左手法のソースコード

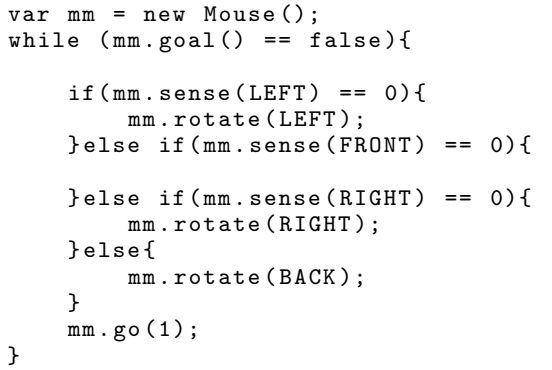

4. 拡張左手法を用いた迷路探索

*•* <sup>図</sup> 7 の迷路 4 を解け

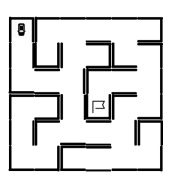

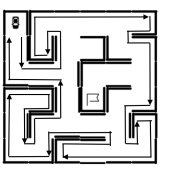

図7の迷路4を左手法で解こうとすると,図8 のようにゴールにたどり着けない.ゴールにた どり着くために拡張左手法のような迷路の内部 構造を記憶する迷路探索アルゴリズムによって 迷路 4 を解く必要がある.

拡張左手法とは,左手法を元に通過した場所に 新たに架空の壁を作っていき,すでに通過した 場所かどうかを判断し,すでに通過した場所で あれば架空の壁の情報を含んだ迷路 (配列) で左 手法を行う迷路探索アルゴリズムである.配列 を区画の通過済みの記憶,架空の壁情報を格納 する場所として扱うことで配列を学ぶことを目 的としている.

### **6** 考察

マイクロマウスシミュレータを用いたことでマイ クロマウス競技を模した教材を作ることもできると 考えた.学習者が迷路探索アルゴリズムを取り入れ たプログラムで迷路を解いて,学習者同士でタイム を競うような競争性を含めば,学習が楽しくなると 考えた.

本研究の学習環境ではコンパイルエラーを起こし ても,どこが間違えているかはわからないので学習 者自身でコンパイルエラーを発見する必要がある. コンパイルエラーの対策としてコンソールを開いて 確認するという方法があるが,学習者に手間がかか る.実行された時点でコンパイルエラーを表示する ことができれば間違いに気づき、正しいプログラム を書くことができる.

マイクロマウスシミュレータの設計を考慮して,対 象言語も JavaScript としたが,他のプログラミング 言語でも扱う方法を考察する.他の言語に対応する には,評価ステップをその言語のプログラムで実行 し,描画命令列を JSON 形式で記述できれば可能で あると考えた.

#### **7** おわりに

本研究ではマイクロマウスシミュレータを用いた プログラミング学習教材を提案した.既存のソフト ウェアの学習教材のメリットを含み,既存のツールと 併用して扱うことができるような教材用マイクロマ ウスシミュレータを設計した.迷路を解くことを通 してプログラムの基礎的概念を学ぶことができ、左 手法や迷路を記憶して探索を行うアルゴリズムを学 ぶ際には、配列も学ぶことが出来るようにした。こ れらを Web で学習環境の設計・実現を行い,教材例 も提案した.学習者が学習しやすく,教材の幅が広 がるようなツールの設計にするための考察も行った.

図7 迷路4 図8 左手法による経路 評価を行うことが挙げられる. 今後の課題は実際のプログラミング演習に適用し,

## 参考文献

- [1] 公益財団法人ニューテクノロジー振興財団:マ イクロマウス,入手先 <http://www.ntf.or. jp/mouse/>(参照 2020-01-17).
- [2] MITメディアラボ:Scratch, 入手先 <https: //scratch.mit.edu>(参照 2020-01-17).
- [3] Python Software Foundation:タートルグラフィ ックス, 入手先 <https://docs.python.org/ ja/3/library/turtle.html> (参照 2020-01- 17).
- [4] Processing Foundation: Processing, available from <https://processing.org/>(accessed 2020-01-17).